## 作成→ポリラインを選択

## isist7 x64 [現場名:田苗\_現場][1003内子Geodeデモ] 図面サイズ(1490×749) 世界測地系

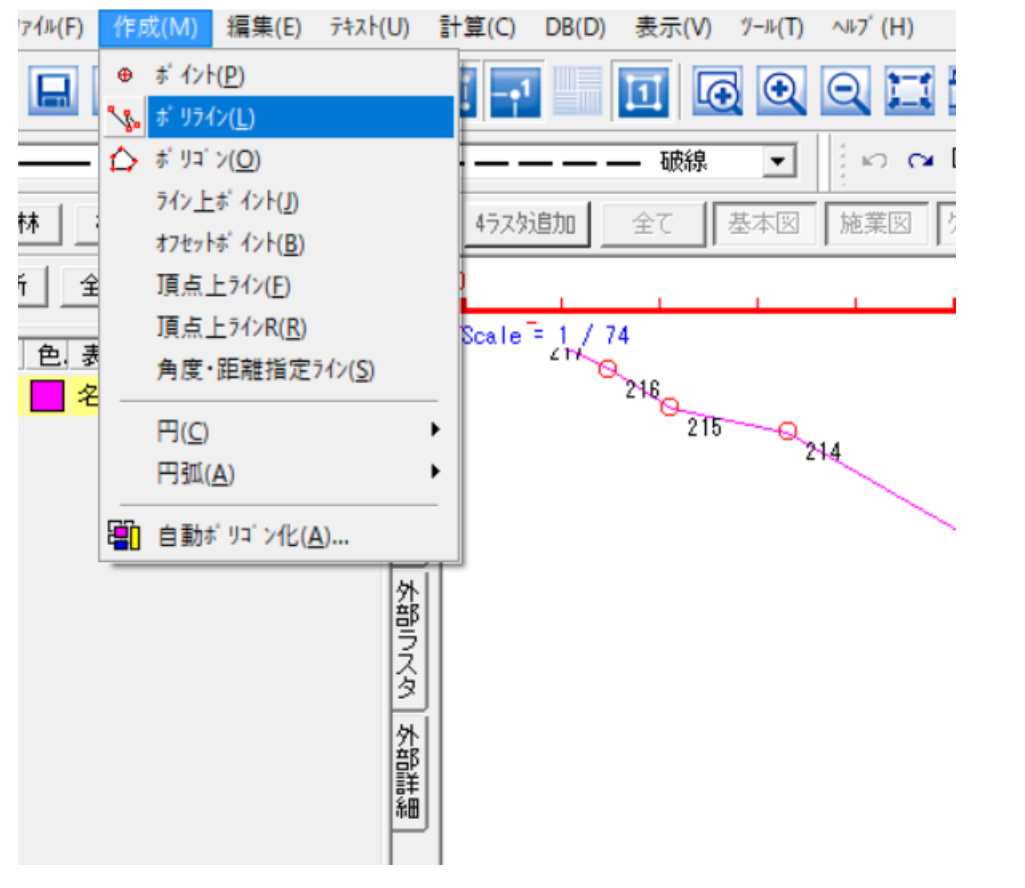

## Shiftを押しながら点をクリック して閉合した画地を作る

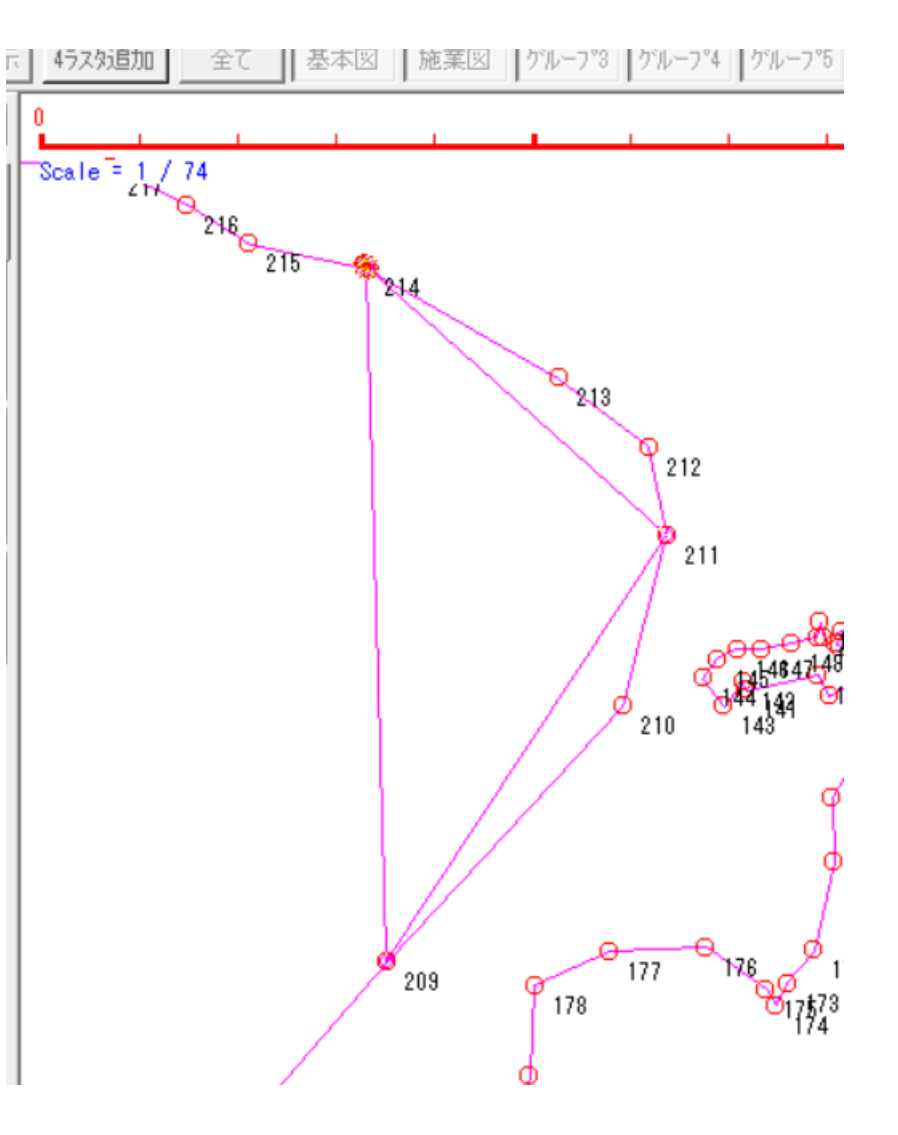

作成→自動ポリゴン化 ついて せいきょう せいしん こう 短形指定を選ぶ

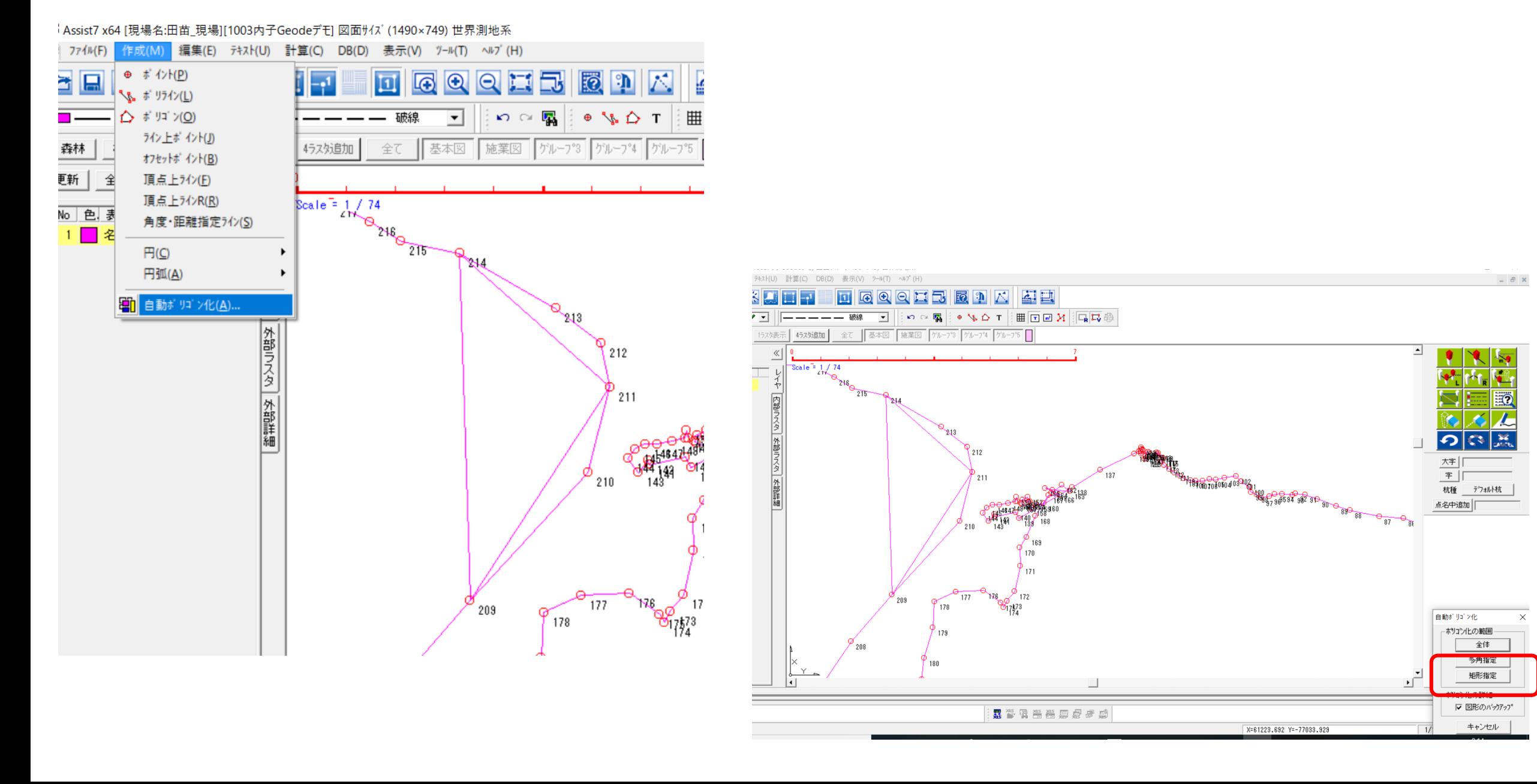

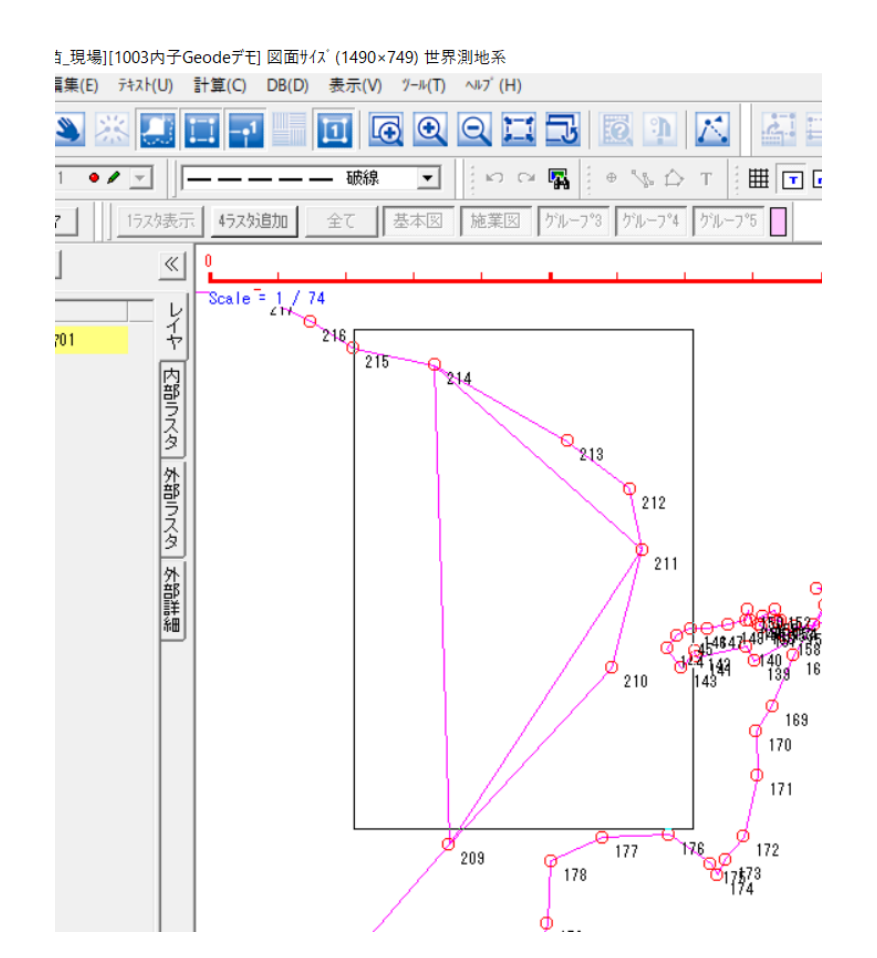

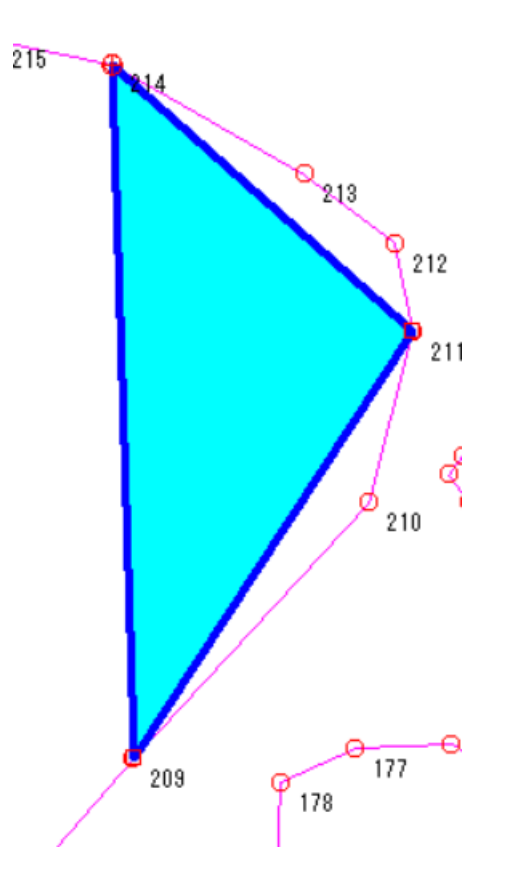